**V tem prispevku**

## mojINFO - Evidenca prisotnosti - vodje

Zadnja sprememba 16/11/2023 2:05 pm CET | Objavljeno 15/11/2023

### **Osnovni vpogled v evidenco prisotnosti**

Vodje imate v evidenci prisotnosti poleg možnosti vpisa lastnih ur tudi vpogled v ure zaposlenih in zbire opravljenih ur. Do podmenijev evidence prisotnosti dostopate s klikom na označeno puščico poleg napisa Evidenca prisotnosti.

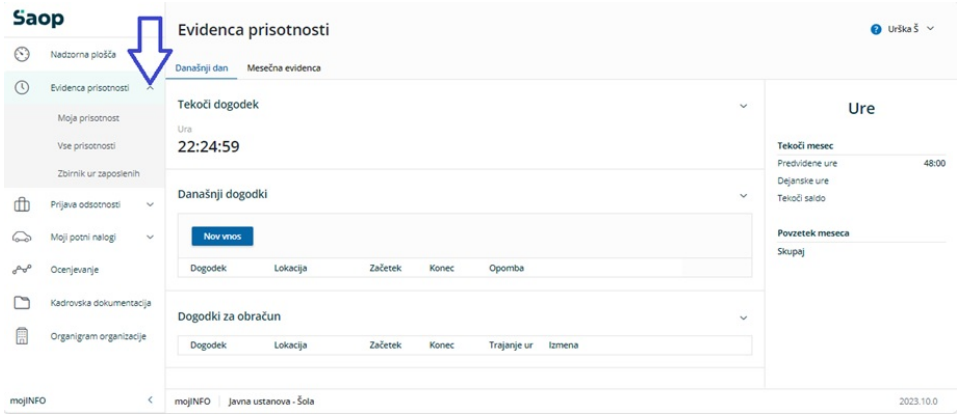

# Vse prisotnosti

#### **Prikaz vseh ur za izbran mesec**

Po kliku na meni vse prisotnosti in izbiri meseca se prikaže osnovni prikaz ur za vse zaposlene posameznega vodja.

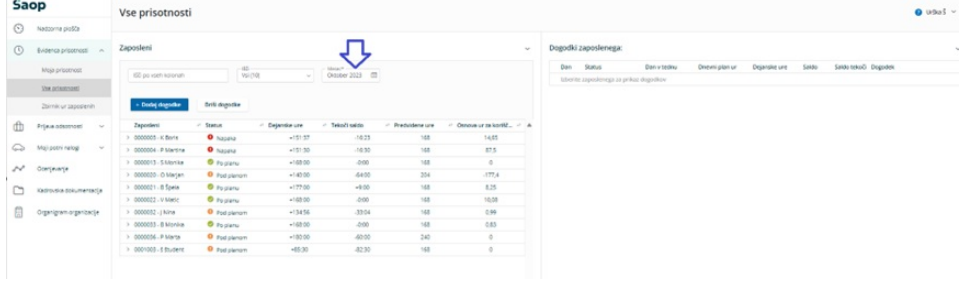

#### **Seštevek ur za zaposlenega po**

#### **posameznih dogodkih**

S klikom na puščico pred zaposlenim se prikaže seštevek ur po posameznih dogodkih

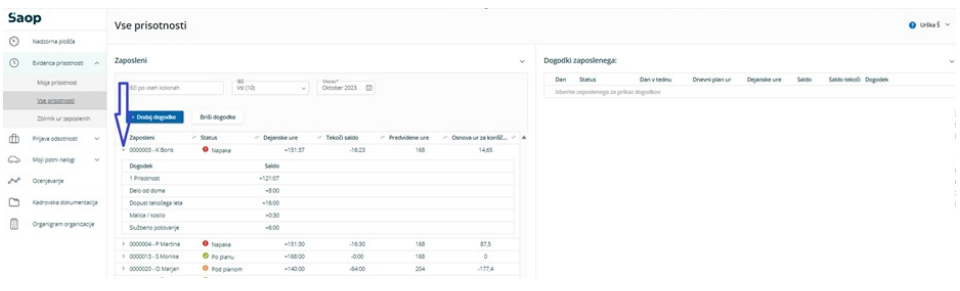

#### **Vpisane ure za posameznega zaposlenega**

S klikom na ime zaposlenega se pokažejo vpisi za posameznega zaposlenega za izbran mesec

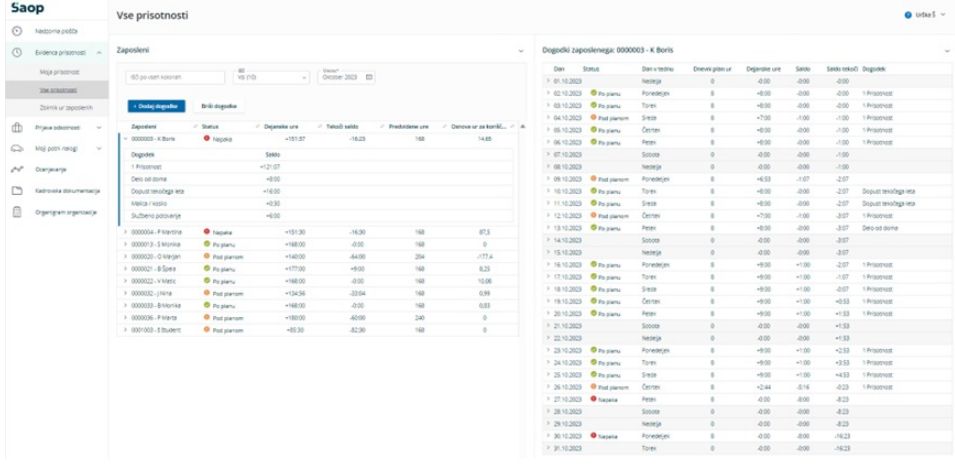

#### **Dogodki na določen dan**

S klikom na puščico pred dnevom se pokažejo vsi dogodki za izbran dan

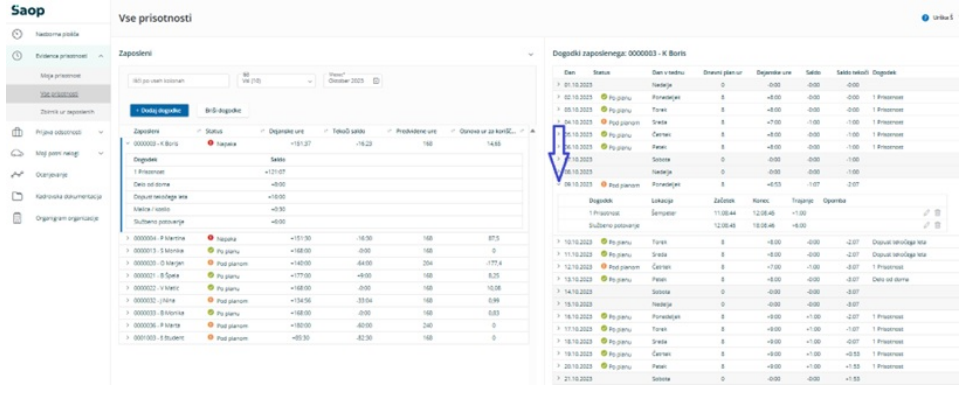

#### **Podrobnosti vpisa za določen dan**

S klikom na datum pa se odpre okno, kjer lahko vidite podrobnosti vpisa in po želji ta zapis spremenite.

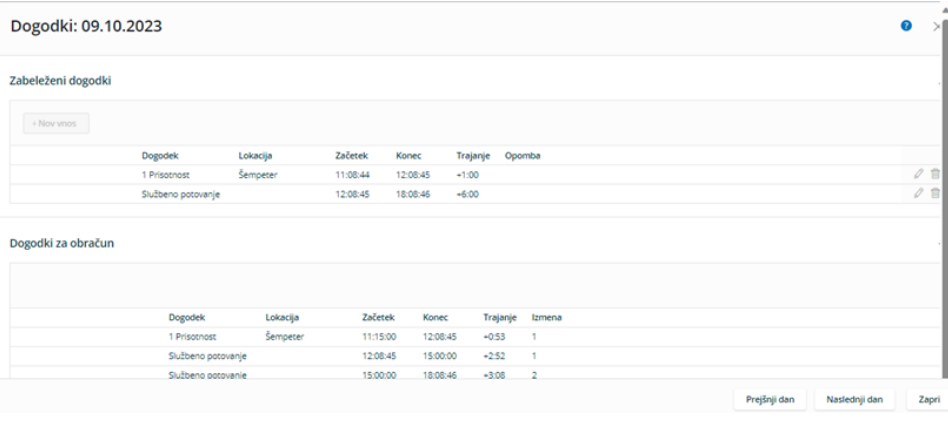

#### **Zbirnik ur**

Meni zbirnik ur omogoča zgoščen prikaz ur za skupino ljudi posameznega vodje

V levem delu tabele so osnovni podatki o zaposlenem razporeditvi v enote in posameznih vrstah prisotnosti.

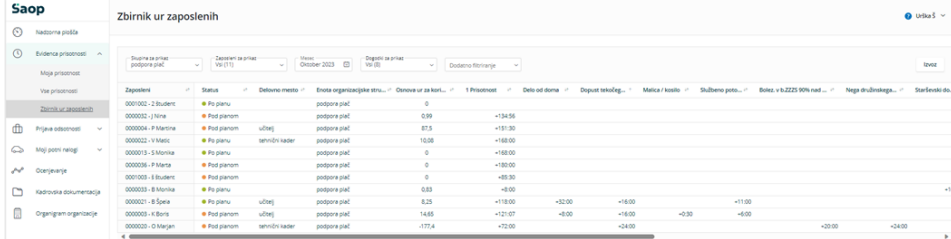

Z drsnikom ki je na dnu tabele pa se lahko premaknemo v desni del podatkov, kjer so vidni tedenski in mesečni zbir ur

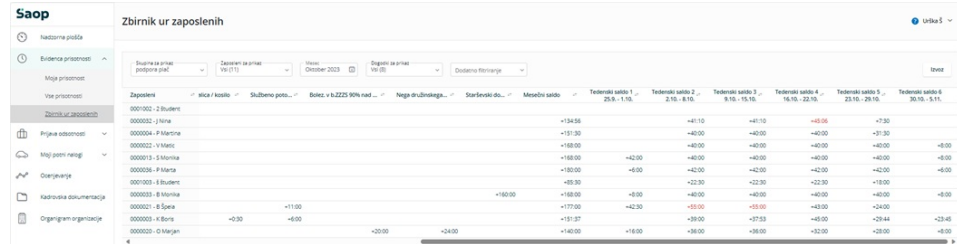

Podatke lahko z gumbom izvoz (1), ki je v desnem zgornjem delu tega pregleda enostavno izvozimo v CSV (Excel) tabelo.

Z dodatnim filtrom (2) je tudi omogočen enostaven pregled nad posamezniki in tedni, ko je bila opravljena prekoračitev ur.

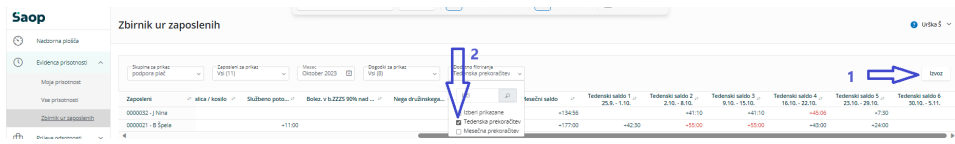